# Data Acquisition Toolbox Release Notes

The "Data Acquisition Toolbox 2.6 Release Notes" on page 1-1 describe the changes introduced in the latest version of the Data Acquisition Toolbox. The following topics are discussed in these Release Notes.

- "New Features" on page 1-2
- "Major Bug Fixes" on page 1-4
- "Upgrading from an Earlier Release" on page 1-5
- "Known Software and Documentation Problems" on page 1-8

The Data Acquisition Toolbox Release Notes also provide information about recent versions of the product, in case you are upgrading from a version that was released prior to Release 14SP1.

- "Data Acquisition Toolbox 2.5.1 Release Notes" on page 2-1
- "Data Acquisition Toolbox 2.5 Release Notes" on page 3-1
- "Data Acquisition Toolbox 2.2 Release Notes" on page 4-1
- "Data Acquisition Toolbox 2.1 Release Notes" on page 5-1
- "Data Acquisition Toolbox 2.0 Release Notes" on page 6-1

#### **Printing the Release Notes**

If you would like to print the Release Notes, you can link to a PDF version.

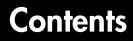

#### **Data Acquisition Toolbox 2.6 Release Notes**

| New Features                                       | 1-2  |
|----------------------------------------------------|------|
| New Functions: islogging, isrunning, issending     | 1-2  |
| Using PFI or RTSI Channels for Triggers and Clocks | 1-2  |
| peekdata Allows Type Parameter                     | 1-3  |
| Property Inspector Replaces daqpropedit            | 1-3  |
| waittilstop Function Renamed wait                  |      |
| Major Bug Fixes                                    | 1-4  |
| Upgrading from an Earlier Release                  | 1-5  |
| Obsolete *Action Properties                        | 1-5  |
| Deleting a Running Object                          | 1-6  |
| Return Format of daqfind                           | 1-6  |
| peekdata and getdata Number of Samples             | 1-6  |
| waittilstop Function Renamed wait                  | 1-6  |
| daqpropedit Replaced by inspect                    | 1-7  |
| Known Software and Documentation Problems          | 1-8  |
| Keithley Hardware                                  | 1-8  |
| High Resolution Sound Cards                        | 1-10 |
| The putdata Function                               | 1-10 |
| The daqread Function                               | 1-10 |
| Parallel Port Access and Administrator Privileges  | 1-10 |
| Vendor Limitations                                 | 1-10 |

# **Data Acquisition Toolbox 2.5.1 Release Notes**

# 2

1

| Major Bug Fixes                   | 2-2 |
|-----------------------------------|-----|
| Upgrading from an Earlier Release | 2-3 |

# **Data Acquisition Toolbox 2.5 Release Notes**

3

| Major Bug Fixes                   | 3-2 |
|-----------------------------------|-----|
| Upgrading from an Earlier Release | 3-3 |

# **Data Acquisition Toolbox 2.2 Release Notes**

# 4 [

| New Features 4-2                               | 2 |
|------------------------------------------------|---|
| Keithley Adaptor 4-2                           | 2 |
| Software Oscilloscope 4-2                      | 2 |
| Parallel Port Adaptor 4-8                      | 3 |
| Access Objects Using the Workspace Browser 4-4 |   |
| Additional Hardware Support 4-4                | £ |
| Adaptor Kit                                    |   |
| Major Bug Fixes 4-6                            | 3 |
| National Instruments Hardware 4-6              | 3 |
| Measurement Computing Hardware 4-6             | 3 |
| getvalue and putvalue Performance              | 3 |
| daqread Works Correctly with Large Files 4-6   | 3 |
| Upgrading from an Earlier Release 4-7          | 7 |
| Measurement Computing Hardware 4-7             | 7 |
| National Instruments Hardware 4-7              | 7 |
| daqhwinfo Function 4-7                         | 7 |
| dagread Function 4-7                           |   |

# 5

| New Features                                     | <b>5</b> -2 |
|--------------------------------------------------|-------------|
| Additional National Instruments Hardware Support | 5-2         |
| High Resolution Sound Card Support               | 5-2         |
| Upgrading from an Earlier Release                | 5-3         |
| Events, Callbacks, and Function Handles          | 5-3         |

# **Data Acquisition Toolbox 2.0 Release Notes**

# 6 [

| New Features                       |
|------------------------------------|
| ComputerBoards Support 6-2         |
| Adaptor Kit                        |
| New Functions and Properties 6-3   |
| Modified Functions and Properties  |
| Major Bug Fixes 6-5                |
| Upgrading from an Earlier Release  |
| Vendor Drivers                     |
| Removed and Obsolete Functions 6-6 |
| Two daqhwinfo Fields Removed 6-6   |

# 1

# Data Acquisition Toolbox 2.6 Release Notes

| New Features                                     |    |   |   |   | 1-2 |
|--------------------------------------------------|----|---|---|---|-----|
| New Functions: islogging, isrunning, issendin    | g  |   |   |   | 1-2 |
| Using PFI or RTSI Channels for Triggers and Clo  |    |   |   |   |     |
| peekdata Allows Type Parameter                   |    |   |   |   | 1-3 |
| Property Inspector Replaces daqpropedit          |    |   |   |   |     |
| waittilstop Function Renamed wait                |    |   |   |   |     |
| Major Bug Fixes                                  | •  | • | • | • | 1-4 |
| Upgrading from an Earlier Release                |    |   |   |   | 1-5 |
| Obsolete *Action Properties                      |    | • |   |   | 1-5 |
| Deleting a Running Object                        |    | • |   |   | 1-6 |
| Return Format of daqfind                         |    |   |   |   |     |
| peekdata and getdata Number of Samples           |    |   |   |   |     |
| waittilstop Function Renamed wait                |    |   |   |   |     |
| daqpropedit Replaced by inspect                  |    |   |   |   |     |
| Known Software and Documentation Proble          | em | s |   |   | 1-8 |
| Keithley Hardware                                |    |   |   |   |     |
| High Resolution Sound Cards                      |    |   |   |   |     |
| The putdata Function                             |    |   |   |   |     |
| The dagread Function                             |    |   |   |   |     |
| Parallel Port Access and Administrator Privilege |    |   |   |   |     |
| Vendor Limitations                               |    |   |   |   |     |

#### **New Features**

1

This section summarizes the new features and enhancements introduced in the Data Acquisition Toolbox 2.6.

#### New Functions: islogging, isrunning, issending

Three new functions are provided to query the status of data acquisition device objects:

| Function  | Purpose                                            |
|-----------|----------------------------------------------------|
| islogging | Determine if analog input object is logging data.  |
| isrunning | Determine if device object is running.             |
| issending | Determine if analog output object is sending data. |

For further details on each function, see its reference page in the documentation. Use of these functions is recommended over directly accessing the Running, Logging, and Sending properties.

### **Using PFI or RTSI Channels for Triggers and Clocks**

Three new properties for National Instruments cards are

- HwDigitalTriggerSoruce
- ExternalSampleClockSource
- ExternalScanClockSource

These properties allow you to select a PFI or RTSI channel as the source for a hardware digital trigger, external sample clock, or external scan clock. See the reference pages for these properties to read about valid property settings and when they are in effect.

#### peekdata Allows Type Parameter

The peekdata function now accepts a third parameter specifying data format. When the data format is specified as native, data is returned in the native format of the data acquisition device, similar to the behavior of the getdata function. For detailed information on peekdata, type

help analoginput/peekdata

#### **Property Inspector Replaces daqpropedit**

The Property Inspector replaces the Data Acquisition Property Editor (daqpropedit) graphical user interface.

You open the Property Inspector for object obj with the inspect function.

inspect(obj)

For more information about the inspect function, type

help daqdevice/inspect

Typing daqpropedit at the command line now opens the Property Inspector.

#### waittilstop Function Renamed wait

The waittilstop function has been renamed wait. All functionality remains the same. waittilstop still works in Version 2.6, but may be removed from a future version of the toolbox. For more information on wait, type

```
help daqdevice/wait
```

# **Major Bug Fixes**

1

The Data Acquistion Toolbox 2.6 includes several bug fixes made since Version 2.5.1. You can see a list of the particularly important Version 2.6 bug fixes.

If you are viewing these Release Notes in PDF form, please refer to the HTML form of the Release Notes, using either the Help browser or the MathWorks Web site and use the link provided.

If you are upgrading from a release earlier than Release 14SP1, you should also see Version 2.5.1 "Major Bug Fixes" on page 2-2.

# **Upgrading from an Earlier Release**

This section describes the issues involved in upgrading from the Data Acquisition Toolbox 2.5.1 (Release 14SP1), 2.5 (Release 14), or 2.2 (Release 13SP1).

If you are upgrading from Version 2.1, also see "Upgrading from an Earlier Release" on page 4-7.

#### **Obsolete \*Action Properties**

All object properties with Action in their name are obsolete in Version 2.6. These have been replaced by properties with the same name using Fcn instead of Action. These Fcn properties have existed in several recent versions of the Data Acquisition Toolbox. The toolbox supported the Action properties during these transition releases, but they are no longer supported. If your code still uses these obsolete property names, you must update it to use the new property names.

| Obsolete Property Name     | New Property Name       |
|----------------------------|-------------------------|
| DataMissedAction           | DataMissedFcn           |
| InputOverRangeAction       | InputOverRangeFcn       |
| RuntimeErrorAction         | RuntimeErrorFcn         |
| SamplesAcquiredAction      | SamplesAcquiredFcn      |
| SamplesAcquiredActionCount | SamplesAcquiredFcnCount |
| SamplesOutputAction        | SamplesOutputFcn        |
| SamplesOutputActionCount   | SamplesOutputFcnCount   |
| StartAction                | StartFcn                |
| StopAction                 | StopFcn                 |
| TimerAction                | TimerFcn                |
| TriggerAction              | TriggerFcn              |

#### **Deleting a Running Object**

In past releases, you could not delete a running object. Now in Version 2.6, when you attempt to delete a running object, the toolbox stops the object, issues a warning, then deletes the object.

```
ai.SamplesPerTrigger = Inf
start(ai);
delete(ai)
Warning: Object stopped before deleting.
```

#### **Return Format of daqfind**

In past versions, the daqfind function returned a 1-by-1 cell array of N-by-1 objects. Now in Version 2.6, this function returns an N-by-1 cell array of objects.

```
ai1 = analoginput('winsound');
ai2 = analoginput('winsound');
objs = daqfind('Type','Analog Input')
objs =
    [1x1 analoginput]
    [1x1 analoginput]
```

#### peekdata and getdata Number of Samples

The functions peekdata and getdata no longer accept Inf as an argument for specifying the number of samples. In the past, specifying Inf for the number of samples was accepted, and returned zero samples. Now specifying Inf samples causes an error.

```
data = getdata(ai, Inf)
??? The number of samples requested must be less than Inf.
```

#### waittilstop Function Renamed wait

The waittilstop function has been renamed wait. All functionality remains the same. waittilstop still works in Version 2.6, but may be removed from a future version of the toolbox. For more information on wait, type

```
help daqdevice/wait
```

#### daqpropedit Replaced by inspect

The Data Acquisition Property Editor (daqpropedit) graphical user interface has been replaced by the Property Inspector.

You open the Property Inspector for object obj with the inspect function.

inspect(obj)

For more information about the inspect function, type

help daqdevice/inspect

Typing daqpropedit at the command line now opens the Property Inspector.

1

# **Known Software and Documentation Problems**

You can see a list of known software and documentation problems in Version 2.6.

If you are viewing these Release Notes in PDF form, please refer to the HTML form of the Release Notes, using either the Help browser or the MathWorks Web site and use the link provided.

The sections below describe some additional known problems.

#### **Keithley Hardware**

Known problems associated with Keithley hardware are described below. If there is a known resolution, then it is described as well.

| Problem                               | Boards                      | Comments                                                                                                    |
|---------------------------------------|-----------------------------|----------------------------------------------------------------------------------------------------|
| Data missed event on<br>output        | KCPI-1801/02<br>KPCI-3110   | For high sample rates and large numbers of<br>samples, these boards may drop samples on<br>output. To avoid this problem, try increasing<br>the default BufferingConfig property value.                                                                                                    |
| No output at maximum sampling rate    | KPCI-3110                   | When the sampling rate is set above 600 kHz, the output is corrupted.                                                                                                    |
| Cannot sample<br>properly below 10 Hz | KPCI-3110                   | <ul> <li>For sample rates at or below approximately 10 Hz, the acquisition takes longer than expected.</li> <li>For example, a 1-second acquisition at 10 Hz takes approximately 3 seconds.</li> <li>This is due to a limitation in the number of blocks that the hardware device can transfer at</li> </ul> |
|                                       |                             | a time. To avoid this problem, use software clocking.                                                                                                    |
| Time out on output                    | Software clocked<br>devices | Some software clocked devices may time out<br>when outputting data. This is due to a<br>limitation in the number of blocks that the<br>hardware devices can transfer at a time.                                                                                                    |

| Problem                                                 | Boards                           | Comments                                                                                                    |
|---------------------------------------------------------|----------------------------------|----------------------------------------------------------------------------------------------------|
| Queuing data while<br>running                           | KPCI-1801/02HC<br>KPCI-3110      | If an analog output object is running and more<br>data is queued, then no data is output. To avoid<br>this problem, try increasing the default<br>BufferingConfig property value.                                      |
| Digital triggers are not<br>available.                  | All                              | Digital triggers are not available if supported<br>in interrupt mode. This applies to both start<br>and stop triggers. Digital triggers are available<br>only if supported in direct memory access<br>(DMA) mode.      |
| Limited channel skew values                             | PCMCIA boards                    | These boards support only these specific channel skew values: $10 \ \mu s$ , $20 \ \mu s$ , $40 \ \mu s$ .                                                                                                    |
| SS/H is not supported<br>for analog output.             | PCMCIA boards,<br>DDA-08, DDA-16 | The analog output subsystems for these boards<br>have simultaneous sample and hold (SS/H)<br>capabilities. However, the toolbox does not<br>support this feature.                                                      |
| Repeating triggers<br>may result in dropped<br>samples. | All                              | If the TriggerRepeat property is nonzero,<br>samples may be dropped during acquisition. To<br>avoid this problem, configure the<br>BufferingConfig property to an exact multiple<br>of the SamplesPerTrigger property. |
| Analog input<br>subsystem is not<br>available.          | KPCMCIA-16AIAO                   | N/A                                                                                                    |

### **High Resolution Sound Cards**

To use the high resolution capabilities for some sound cards, you may need to configure BitsPerSample to 32 even if your device does not use that number of bits.

### The putdata Function

You should not modify the BitsPerSample, InputRange, SensorRange, and UnitsRange properties after calling putdata. If these properties are modified, all data is deleted from the data acquisition engine. If you add a channel after calling putdata, then all data will be deleted from the buffer.

### The daqread Function

When reading a .daq file, the daqread function does not return property values that were specified as a cell array.

When reading a .daq file, the daqread function does not return information that you stored in an object's UserData property.

# **Parallel Port Access and Administrator Privileges**

Accessing the individual pins of the parallel port under Windows 2000 and Windows XP is a privileged operation. The Data Acquisition Toolbox installs a driver called winio.sys that provides access to the parallel port pins. Normally, only users with administrator privileges can do this. If you want to allow users without administrator privileges to use the parallel port from the Data Acquisition Toolbox, consult the documentation for the procedure to provide this access.

#### **Vendor Limitations**

#### National Instruments Hardware

• If you use the Data Acquisition Toolbox and National Instruments' Measurement and Automation (M&A) Explorer at the same time, a conflict will occur and you will not be able to access your board. To avoid a conflict, you should access your board using either the toolbox or the M&A Explorer, and close the other software application.

- If you install NI-DAQ on your computer, and then install LabVIEW 6i on the same computer, you will need to reinstall NI-DAQ.
- When running at a sampling rate of 5000 Hz or higher and with a TransferMode property value of Interrupt, there may be a considerable decline in system performance.
- You should configure the SampleRate property with the setverify function just before starting the hardware. Note that the SampleRate value depends on the number of channels added to the device object, and the ChannelSkew property value depends on the SampleRate value.
- When using the 1200 series hardware, you must add channels in reverse order. If you specify invalid channels, the data acquisition engine will create the number of requested channels with valid hardware IDs. You can determine the hardware IDs with the object's display or with the HwChannel property.
- Only one digital I/O (DIO) object should be associated with a given DIO subsystem. To perform separate tasks with the hardware lines, you should add all the necessary lines to the DIO object, but partition them into separate line groups based on the task.
- All channels contained within an analog input object must have the same polarity. In other words, the InputRange property for these channels must have all unipolar values or all bipolar values.
- When using mux boards, you must add channels in a specific order using the addmuxchannel function.
- If you have trouble acquiring data with the DAQPad-MIO-16XE-50, you should increase the size of the engine buffer with the BufferingConfig property.

#### **Measurement Computing Hardware**

- For boards that do not have a channel gain list, an error occurs at startup if all the channel input ranges are not the same or the channel scan order is not contiguous. However, if the ClockSource property value is set to software, this rule does not apply.
- You should configure the SampleRate property with the setverify function just before starting the hardware. Note that the SampleRate value is dependent upon the number of channels added to the device object.

- For boards that do not support continuous background transfer mode (i.e., the board does not have hardware clocking), the only available ClockSource property value is software.
- When running at a sampling rate of 5000 Hz or higher and with a TransferMode property value of InterruptPerPoint, there may be a considerable decline in system performance.
- Most boards do not support simultaneous input and output. However, if software clocking is used, then this limitation does not apply.
- To use hardware digital triggers with the PCI-DAS4020/12 board, you must first configure the appropriate trigger mode with InstaCal.
- Some boards may return erroneous digital I/O ports usually with an ID of 0.
- Expansion boards are not supported. This includes the CIO-EXP family of products.
- MEGA-FIFO hardware is not supported.

#### **Agilent Technologies Hardware**

- When you start an analog input object associated with an E1432A or E1433A board that has the Arbitrary Source Output option, the source is automatically started. Therefore, you should not use a TriggerType property value of Manual with hardware having this option.
- For analog output objects, you should configure the SampleRate and Span properties with the setverify function just before starting the hardware, since these property values depend on the number of channels contained by the analog output object.
- The first time you connect a device object to an Agilent board, a list of available hardware is determined and all the hardware is initialized. However, this list is not updated during a MATLAB session. Therefore, if you install a new board or remove an existing board while MATLAB is running, you will not see the new configuration. To see the new configuration, you must restart MATLAB. When all device objects are deleted from the data acquisition engine, all the hardware is closed.
- For the E1433A, the minimum sampling rate is 20 Hz and the minimum span is 7.8125.
- The first channel in the TriggerChannel property list is used to trigger the object.

- For the E1434A, channels 1 and 2 and channels 3 and 4 share a 56000 DSP. Therefore, certain operational aspects are coupled between the channels in each pair. For example, both channels in each pair will have the same RampRate property value.
- You must add channels in increasing order and a channel array cannot contain repeated channels.
- If you create a device object that spans multiple boards, the device object should list the logical addresses using the same order as returned by the daqhwinfo function. To determine the logical address order, use the daqhwinfo function with no input arguments and examine the InstalledBoardIds field.

#### Windows Sound Cards

• The maximum sampling rate depends on the StandardSampleRates property value. If StandardSampleRates is On, the maximum SampleRate property value is 44100. If StandardSampleRates is Off, the maximum SampleRate property value is 96000 if supported by the sound card.

For some sound cards that allow nonstandard sampling rates, certain values above 67,000 Hz will cause your computer to hang.

- If you are acquiring data when StandardSampleRates is Off, one of these messages may be returned to the command line depending on the specific sound card you are using:
  - "Invalid format for device winsound" occurs when the sound card does not allow for any nonstandard value.
  - "Device Winsound already in use" occurs when a nonstandard sampling rate is specified and the device takes longer than expected to acquire data.

# Data Acquisition Toolbox 2.5.1 Release Notes

| Major Bug Fixes                   | • | • | • | • | • | • | 2-2 |
|-----------------------------------|---|---|---|---|---|---|-----|
| Upgrading from an Earlier Release |   |   |   |   |   |   | 2-3 |

# **Major Bug Fixes**

The Data Acquistion Toolbox 2.5.1 includes several bug fixes made since Version 2.5. You can see a list of the particularly important Version 2.5.1 bug fixes.

If you are viewing these Release Notes in PDF form, please refer to the HTML form of the Release Notes, using either the Help browser or the MathWorks Web site and use the link provided.

If you are upgrading from a release earlier than Release 14, then you should also see Version 2.5 "Major Bug Fixes" on page 3-2.

# **Upgrading from an Earlier Release**

There are no upgrade issues involved upgrading from the Data Acquisition Toolbox 2.5 (Release 14).

There are no upgrade issues involved upgrading from the Data Acquisition Toolbox 2.2 (Release 13 with Service Pack 1).

If you are upgrading from Version 2.1, see "Upgrading from an Earlier Release" on page 4-7.

# Data Acquisition Toolbox 2.5 Release Notes

| Major Bug Fixes                   |  | • |  | • | • | • | 3-2 |
|-----------------------------------|--|---|--|---|---|---|-----|
| Upgrading from an Earlier Release |  | • |  |   |   |   | 3-3 |

# **Major Bug Fixes**

The Data Acquistion Toolbox 2.5 includes several bug fixes made since Version 2.2. You can see a list of the particularly important Version 2.5 bug fixes.

If you are viewing these Release Notes in PDF form, please refer to the HTML form of the Release Notes, using either the Help browser or the MathWorks Web site and use the link provided.

If you are upgrading from a release earlier than Release 13 with Service Pack 1, then you should also see "Major Bug Fixes" on page 4-6.

# **Upgrading from an Earlier Release**

There are no upgrade issues involved upgrading from the Data Acquisition Toolbox 2.2 (Release 13 with Service Pack 1).

If you are upgrading from Version 2.1, see "Upgrading from an Earlier Release" on page 4-7.

# Data Acquisition Toolbox 2.2 Release Notes

# **New Features**

This section summarizes the new features and enhancements introduced in the Data Acquisition Toolbox 2.2.

If you are upgrading from a release earlier than Release 12.1, then you should see "New Features" on page 5-2 in the Data Acquisition Toolbox 2.1 Release Notes.

# **Keithley Adaptor**

The Data Acquisition Toolbox now supports Keithley hardware that uses the DriverLINX driver. You can create device objects associated with the analog input, analog output, and digital I/O subsystems for these boards. A complete list of supported devices is provided by the MathWorks Web site at http://www.mathworks.com/products/daq/hardware.shtml.

#### Example: Creating a Keithley Analog Input Object

To create an analog input object associated with your Keithley hardware, you must supply the Keithley adaptor name and the hardware device ID to the analoginput creation function. Note that you configure the ID with the DriverLINX configuration panel.

```
ai = analoginput('keithley',1);
```

You can use the set function to display the properties associated with ai.

set(ai)

# Software Oscilloscope

The software oscilloscope is a graphical tool that duplicates and extends the functionality of a real-world oscilloscope. Using this tool, you can access hardware channels, and display and analyze acquired data. To open the software oscilloscope, type

softscope

#### **Parallel Port Adaptor**

The toolbox provides access to your computer's parallel port through a digital I/O object. You create a digital I/O object with the digitalio function.

```
parport = digitalio('parallel','LPT1')
```

You can display port-specific information with the daqhwinfo function.

The parallel port device object provides access to the three available ports:

- Port 0-Eight input/output lines used for data
- Port 1—Five input lines used for status
- Port 2—Four input/output lines used for control

The parallel port device object contains two device-specific properties— BiDirectionalBit and PortAddress. Use the daqhelp function for a description of these properties.

daqhelp BiDirectionalBit
daqhelp PortAddress

#### Access Objects Using the Workspace Browser

You can configure properties and view information associated with device objects via the MATLAB Workspace browser:

- Start the Data Acquisition Property Editor by double-clicking a device object variable.
- Right-click a device object variable and select the Explore menu to
  - Display summary information
  - Invoke the Property Editor
  - Display hardware information
  - Display event information
  - List the functions and properties

#### **Additional Hardware Support**

#### **Measurement Computing**

The following Measurement Computing Corporation devices are supported with Universal Library 5.2.2 or InstaCal 1.16:

- PC-CARD-DAC08
- PCI-DDA06/16
- PCI-DIO24H
- PCI-DIO48H
- PCI-DIO96
- PCI-DIO96H
- PCI-DAS1602/16
- PCI-DAS6025
- PCI-DAS6034
- PCI-DAS6035

#### **National Instruments**

The following National Instruments devices are supported with NI-DAQ 6.9.2:

- DAQCard-6034E
- DAQCard-6036E
- DAQCard-6052E
- DAQPad-6024E
- DAQPad-6025E
- DAQPad-6036E
- DAQPad-6052E
- NI 4472-1394
- PCI-4472
- PCI-4474
- PCI-6036E
- PCI-6222
- PCI-6731
- PCI-6733

# **Adaptor Kit**

- Added ComTester tool to verify correct adaptor registration
- Improved the documentation including detailed step-by-step instructions for creating an adaptor

# **Major Bug Fixes**

**Note** If you are upgrading from a release earlier than Release 12.1, then you should also see "Major Bug Fixes" on page 6-5 in the Data Acquisition Toolbox 2.0 Release Notes.

#### **National Instruments Hardware**

For National Instruments hardware, you can now specify any supported trigger condition for external trigger types.

#### **Measurement Computing Hardware**

For Measurement Computing hardware, you can take advantage of simultaneous input/output by using the Universal Library 5.2.2 (or later) drivers or the associated release of the InstaCal (1.16) software.

#### getvalue and putvalue Performance

The performance of getvalue and putvalue has been enhanced.

#### daqread Works Correctly with Large Files

daqread works correctly with large files, including files greater than 2 GB.

# **Upgrading from an Earlier Release**

This section describes the upgrade issues involved in moving from the Data Acquisition Toolbox 2.1 to Version 2.2.

If you are upgrading from a version earlier than 2.1, then you should see "Upgrading from an Earlier Release" on page 5-3 in the Data Acquisition Toolbox 2.1 Release Notes.

#### **Measurement Computing Hardware**

- The adaptor name for Measurement Computing (ComputerBoards) hardware is now mcc. For this release, you can still use the previous adaptor name (cbi), although this name will not be supported in future toolbox releases.
- To take advantage of simultaneous input/output, you should use the Universal Library 5.2.2 (or later) drivers or the associated release of the InstaCal (1.16) software. You can download the software from http://www.measurementcomputing.com.

#### **National Instruments Hardware**

If you are using National Instruments hardware, you should upgrade to NI-DAQ 6.9.2.

# daqhwinfo Function

- The MatlabVersion field of daqhwinfo is now MATLABVersion. If your scripts or functions use this field, they should be updated accordingly.
- The string values returned by the ToolboxVersion and MATLABVersion fields have different formatting.

#### daqread Function

- daqread is now available as part of MATLAB. Therefore, toolbox users can share their data files with anyone who owns MATLAB.
- daqread works correctly with large files, including files greater than 2 GB.

# Data Acquisition Toolbox 2.1 Release Notes

| <b>New Features</b>                                                              |  |  | 5-2 |
|----------------------------------------------------------------------------------|--|--|-----|
| <b>Upgrading from an Earlier Release</b> Events, Callbacks, and Function Handles |  |  |     |

# **New Features**

This section introduces the new features and enhancements added in the Data Acquisition Toolbox 2.1 since the Data Acquisition Toolbox 2.0 (Release 12.0).

For information about Data Acquisition Toolbox features that are incorporated from Version 2.0, see "New Features" on page 6-2.

#### **Additional National Instruments Hardware Support**

These additional National Instruments boards are supported:

- 445x Dynamic Signal Acquisition (DSA) Series boards
- Analog output boards
- Digital I/O boards (no streaming)

#### **High Resolution Sound Card Support**

High resolution (greater than 16-bit) sound cards are supported. You configure the resolution of your sound card with the BitsPerSample property. BitsPerSample can be 8 or any value between 16 and 32.

Note Some sound card drivers may not support this feature.

# **Upgrading from an Earlier Release**

**Note** For issues involved in upgrading from the Data Acquisition Toolbox 1.0.1 to the Data Acquisition Toolbox 2.1, see "Upgrading from an Earlier Release" on page 6-6 in the Data Acquisition Toolbox 2.0 Release Notes.

#### **Events, Callbacks, and Function Handles**

Action properties and action functions are now referred to as callback properties and callback functions. This new terminology is reflected in new names for the associated properties and functions. The general rule for the name changes is to change "Action" to "Fcn" for properties, and "action" to "callback" for functions. For example, TimerAction has been renamed TimerFcn, and dagaction has been renamed dagcallback.

Additionally, if you want to automatically pass the object and event information to the callback function, then you must specify the function as either a function handle or as a cell array. Note that you can also specify the callback function as a string. In this case, the callback is evaluated in the MATLAB workspace and no requirements are made on the function's input arguments.

# Data Acquisition Toolbox 2.0 Release Notes

| New Features                      | 6-2 |
|-----------------------------------|-----|
| ComputerBoards Support            | 6-2 |
| Adaptor Kit                       | 6-2 |
| New Functions and Properties      | 6-3 |
| Modified Functions and Properties | 6-4 |
| Major Bug Fixes                   | 6-5 |
| Upgrading from an Earlier Release | 6-6 |
| Vendor Drivers                    | 6-6 |
| Removed and Obsolete Functions    |     |
| Two daphwinfo Fields Removed      | 6-6 |

# **New Features**

This section introduces the new features and enhancements added in the Data Acquisition Toolbox 2.0 since the Data Acquisition Toolbox 1.0.1 (Release 11.1).

#### **ComputerBoards Support**

The Data Acquisition Toolbox 2.0 supports ComputerBoards hardware. You can create device objects associated with the analog input, analog output, and digital I/O subsystems for these boards.

You should use the Universal Library 5.1 drivers or the associated release of the InstaCal software with your ComputerBoards hardware (http://www.computerboards.com/).

#### Example: Creating a ComputerBoards Analog Input Object

To create the analog input object ai associated with your ComputerBoards hardware, you must supply the ComputerBoards adaptor name and the device ID to the analoginput creation function.

```
ai = analoginput('cbi',1);
```

You can use the set function to display the properties associated with ai.

set(ai)

#### **Adaptor Kit**

An adaptor kit for writing additional adaptors for the toolbox is included with this release. The kit includes source code for an example adaptor and documentation of the API. Additionally, the source code for the ComputerBoards, National Instruments, ComputerBoards, Agilent Technologies, and Windows sound card adaptors is included in the toolbox/ daq/daq/src directory. You can find the adaptor kit software in the toolbox/ daq/daqadaptor directory. You can download the adaptor kit documentation via the MathWorks Web page at http://www.mathworks.com/access/ helpdesk/help/pdf\_doc/daq/adaptorkit.pdf.

#### **New Functions and Properties**

The new Data Acquisition Toolbox 2.0 functions are described below.

| Function      | Description                                                             |
|---------------|-------------------------------------------------------------------------|
| addmuxchannel | Add channels when using a National Instruments<br>AMUX-64T multiplexer. |
| muxchanidx    | Return multiplexed scanned channel index.                               |
| wait          | Wait for the device object to stop running                              |

The new Data Acquisition Toolbox 2.0 properties are described below.

| Property          | Description                                                                                                    |
|-------------------|----------------------------------------------------------------------------------------------------|
| ManualTriggerHwOn | Control when the hardware starts. Valid values are<br>Start and Trigger. A value of Start starts the<br>hardware after the start function executes. A value<br>of Trigger starts the hardware after the trigger<br>function executes. Use the Trigger value to<br>accurately start multiple hardware devices. |
| NativeOffset      | Specify the offset to use when converting data from native format to doubles.                                                                                                    |
| NativeScaling     | Specify the scaling to use when converting data from native format to doubles.                                                                                                    |

Both NativeOffset and NativeScaling are channel properties for analog input and analog output objects. Therefore, you can configure these properties on a per-channel basis.

# **Modified Functions and Properties**

The modified Data Acquisition Toolbox functions are described below.

| Function  | Description                                                                                                    |
|-----------|----------------------------------------------------------------------------------------------------|
| daqhwinfo | The ConversionExtraScaling and ConversionOffset<br>fields have been removed. You can use the<br>NativeScaling and NativeOffset properties to convert<br>native data to doubles. |
| flushdata | You can now specify that data corresponding to an integral number of triggers is flushed from the data acquisition engine.                                                      |
| getdata   | The event data structure includes only the events<br>associated with the data being retrieved. Previously,<br>the entire event structure of the device object was<br>returned.  |

The modified Data Acquisition Toolbox properties are described below.

| Property       | Description                                                                                                    |
|----------------|----------------------------------------------------------------------------------------------------|
| TriggerChannel | When using National Instruments 611x series boards, you can now specify any channel in the channel list as the trigger source. |
| TriggerRepeat  | You can now define trigger repeats for hardware trigger types.                                                                 |

# **Major Bug Fixes**

The Data Acquisition Toolbox includes several bug fixes, including the following descriptions (online only) of particularly important bug fixes.

# **Upgrading from an Earlier Release**

This section describes the upgrade issues involved in moving from the Data Acquisition Toolbox 1.0.1 to the Data Acquisition Toolbox 2.0.

### **Vendor Drivers**

If you are not using the latest drivers for your hardware, and you experience problems with the toolbox, then you should upgrade your drivers:

- For National Instruments hardware, you should use NI-DAQ 6.7.0 (http://www.ni.com/nidaq). Note that you should be able to use NI-DAQ 6.8, although the toolbox has not been fully tested against this driver version.
- For Agilent Technologies hardware, you should use VXI Plug and Play Drivers version A.06.04 (http://www.tm.agilent.com).

### **Removed and Obsolete Functions**

The nidaq, winsound, and hpe1432 functions have been removed. The information contained in these M-files is included in these Release Notes.

The obj2code function has been renamed to obj2mfile. obj2code will still work but it now produces a warning.

### Two daqhwinfo Fields Removed

The ConversionExtraScaling and ConversionOffset fields of the daqhwinfo function have been removed. You can use the NativeScaling and NativeOffset properties to convert native data to doubles.